# **GビズIDクイックマニュアル gBizIDエントリー編 ver1.4 2020年9<sup>月</sup>**

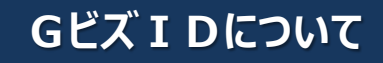

Gビズ I Dの概要を説明します。

## ●GビズIDの概要

GビズIDとは、 1つのアカウントにより複数の行政サービスにアクセスできる認証システムです。

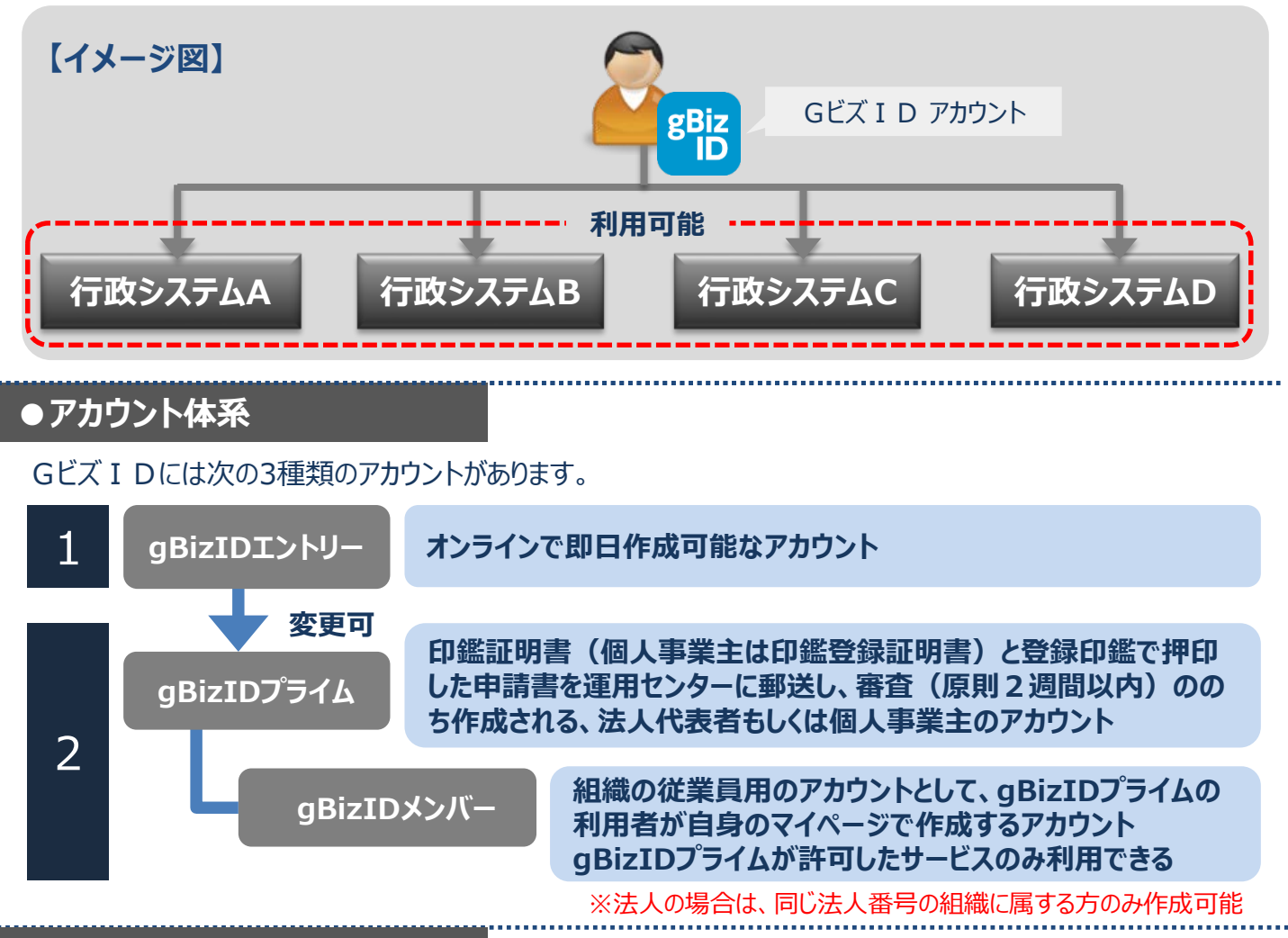

### **●アカウント登録に必要なもの**

GビズIDを利用するには、次のものが必要です。

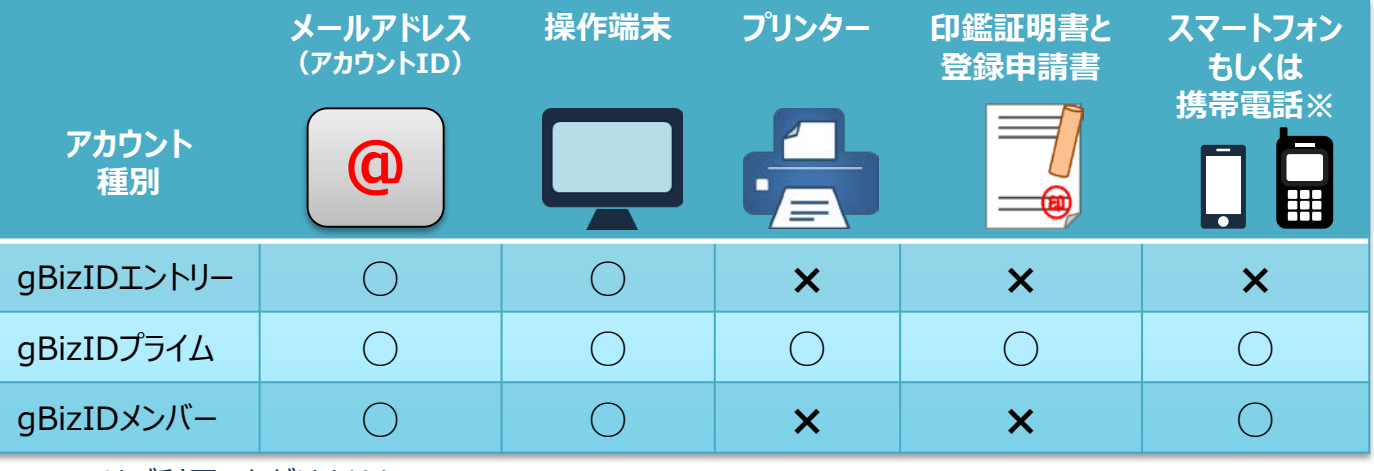

※PHSはご利用いただけません。

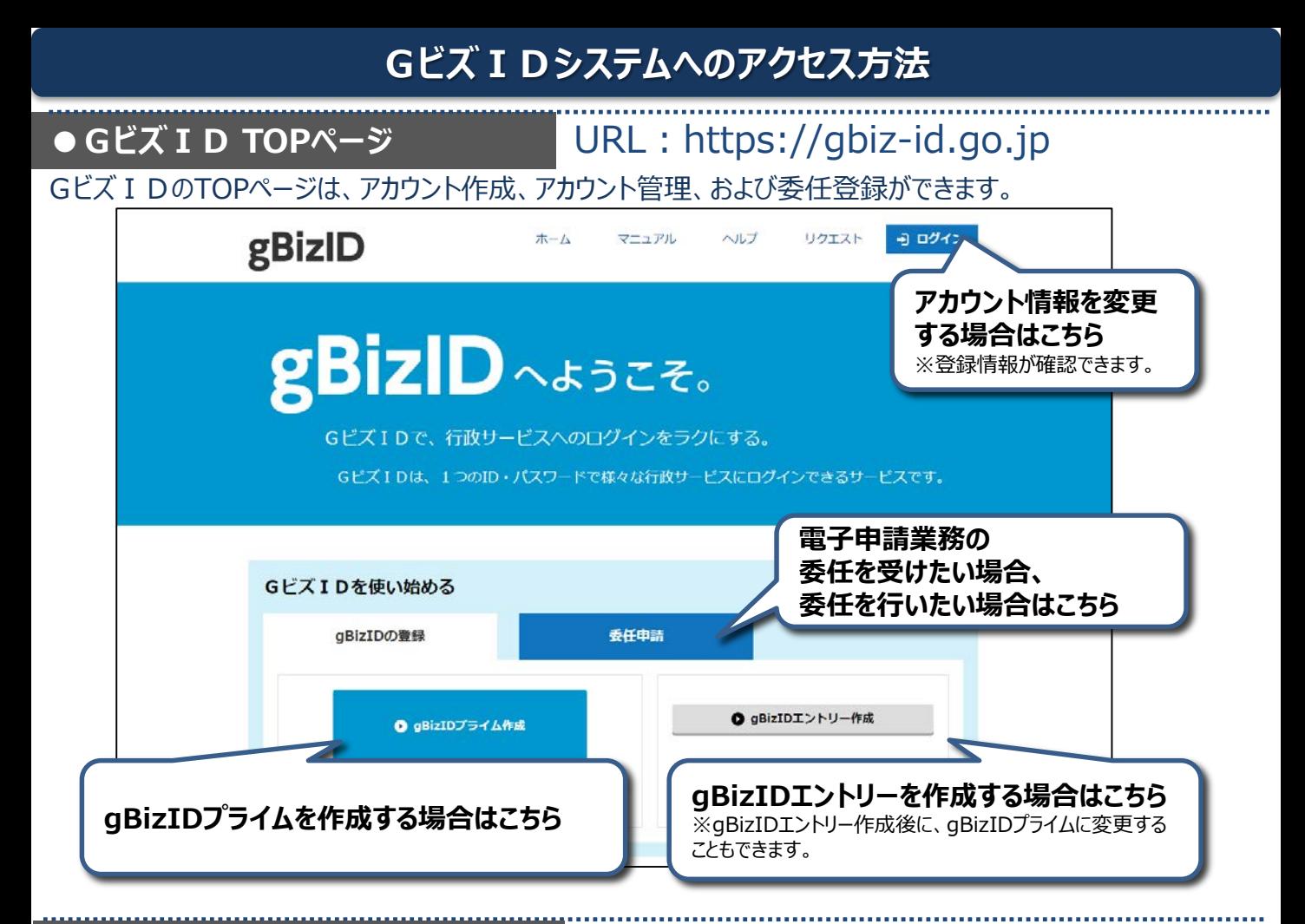

# **●アカウント作成後のログイン方法**

gBizIDエントリーはID/パスワードのみでGビズ IDマイページや行政システムにログイン可能です。 gBizIDプライムおよびgBizIDメンバーは、 ID/パスワードに加えスマートフォンもしくは携帯電話を使用します。

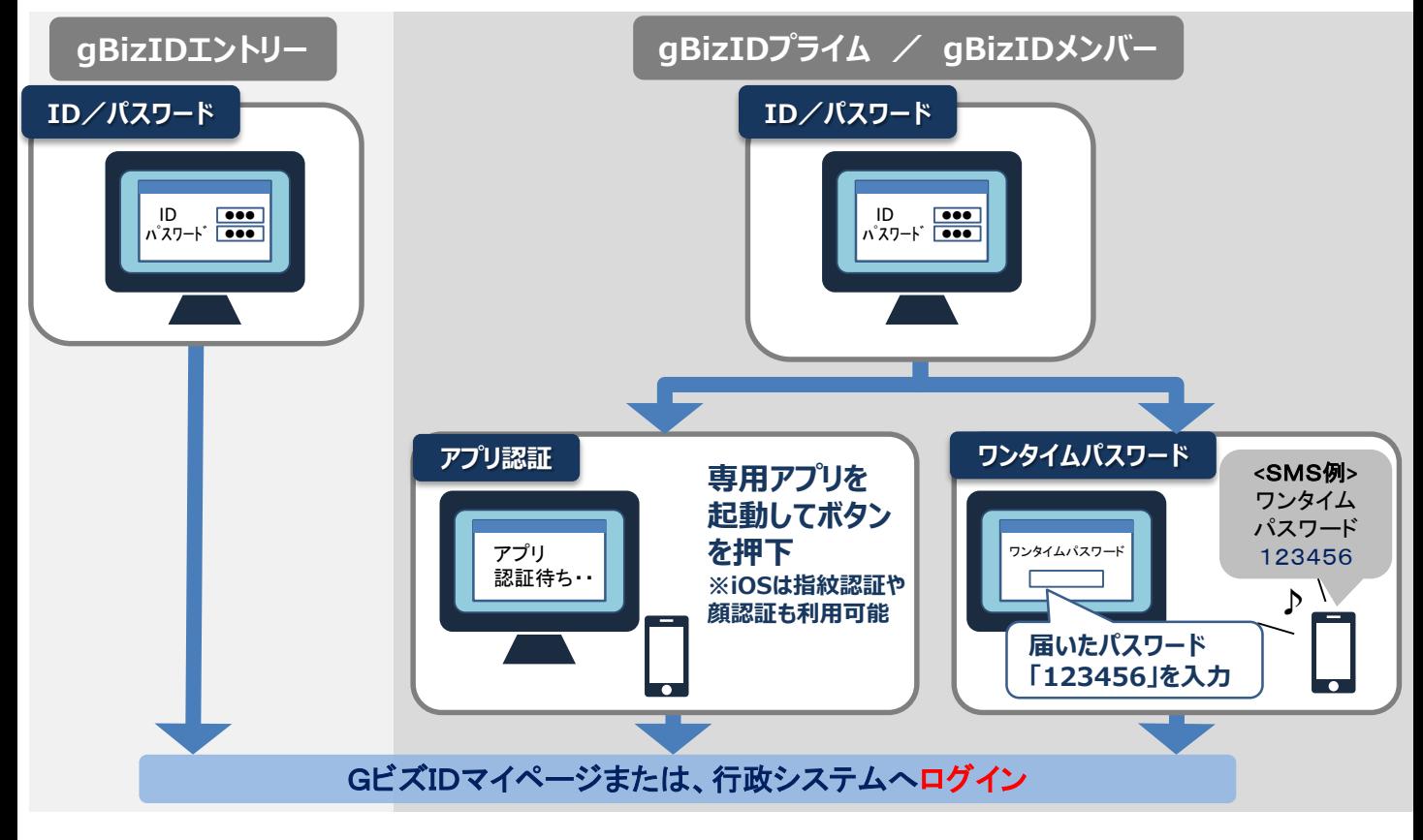

#### Gビズ I Dで利用できるgBizIDエントリーのアカウントを作成する手順です。 すでにgBizIDプライムのアカウントを取得している場合は、gBizIDエントリーは作成不要です。 GビズIDのTOPページ(URL:https://gbiz-id.go.jp)にアクセスします。

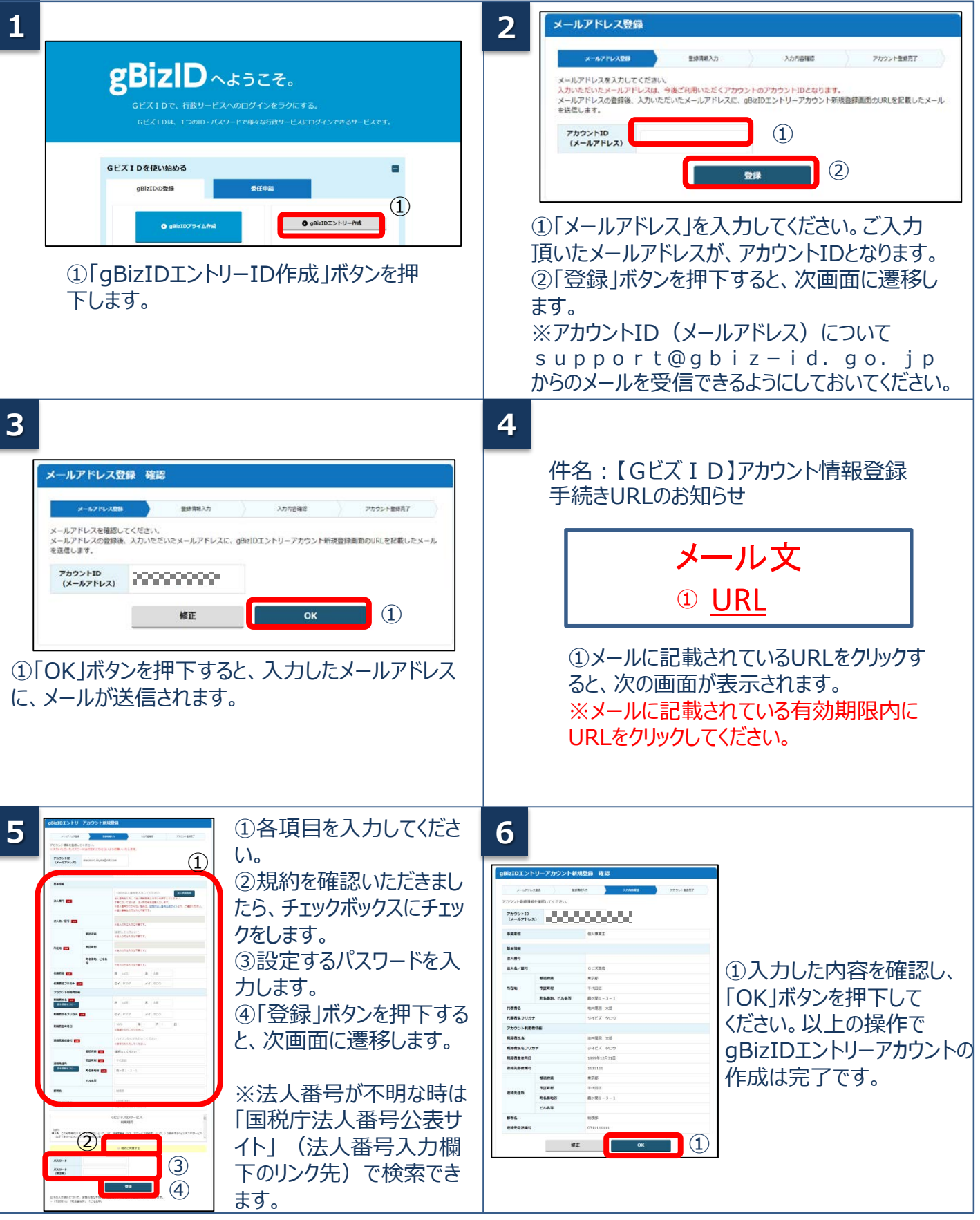

次は「2. gBizIDエントリーのログイン方法」をご覧ください。

**2.gBizIDエントリーのログイン方法**

### Gビズ I Dのマイページ、行政システムへのgBizIDエントリーのログイン方法です。

# ● Gビズ I Dマイページにログインする

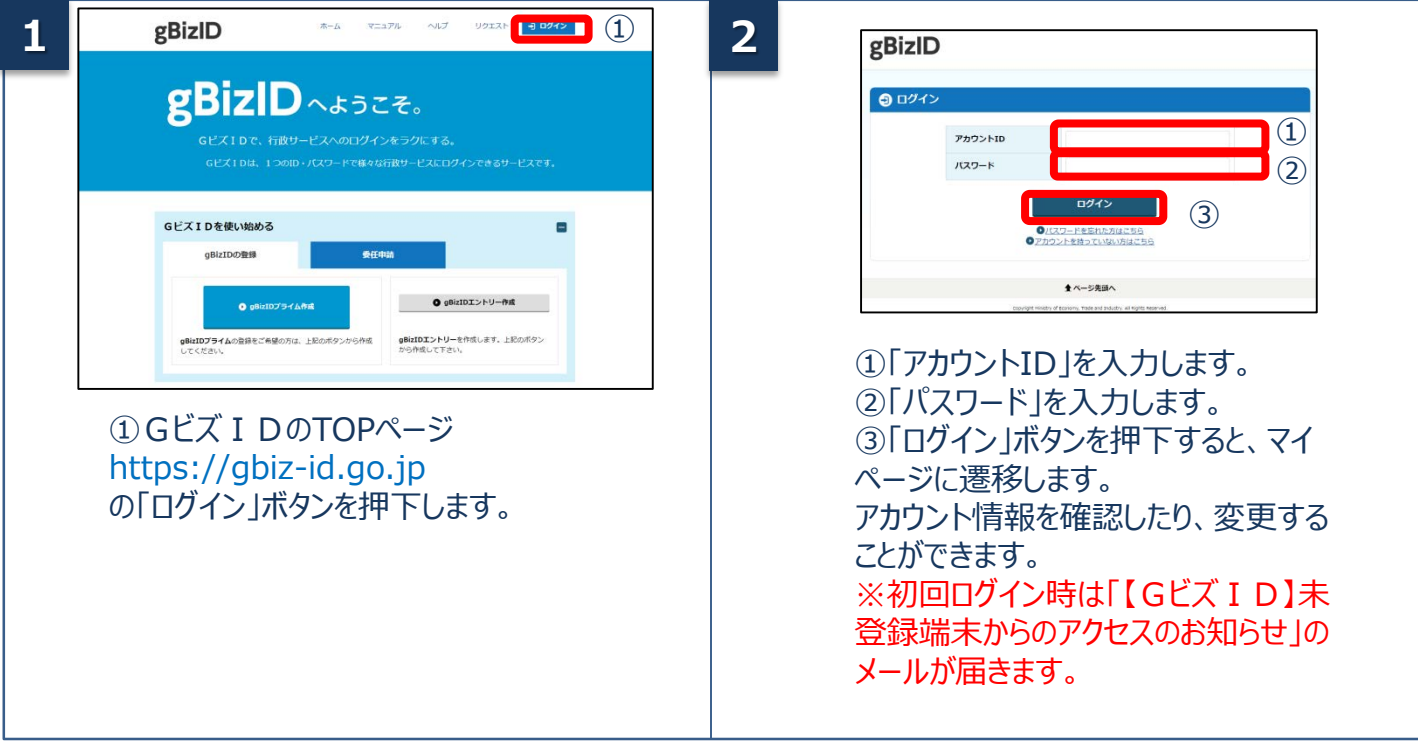

# **●行政システムにログインする**

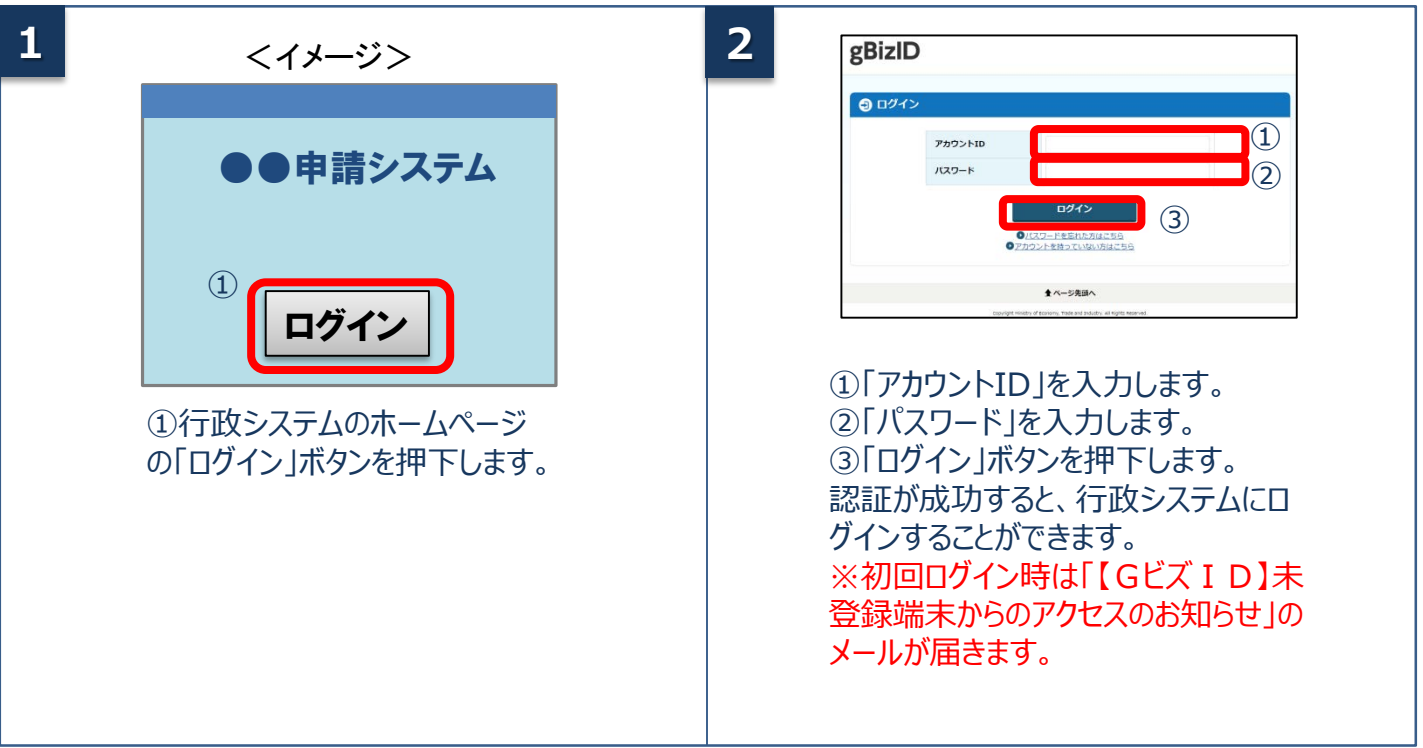

## 経済産業省 Gビズ ID ヘルプデスク 06-6225-7877 【受付時間】9:00~17:00 ※土・日・祝日、年末年始を除く